# RSAConference2016

San Francisco | February 29 – March 4 | Moscone Center

SESSION ID: MBS-R02

### **How to Analyze an Android Bot**

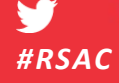

**Kevin McNamee**

Nokia Threat Intelligence Lab @KevMcNamee

Connect to

# **Agenda**

**Introduction** 

■ Tools

**The Lab** 

Demo **College** 

**Q&A** 

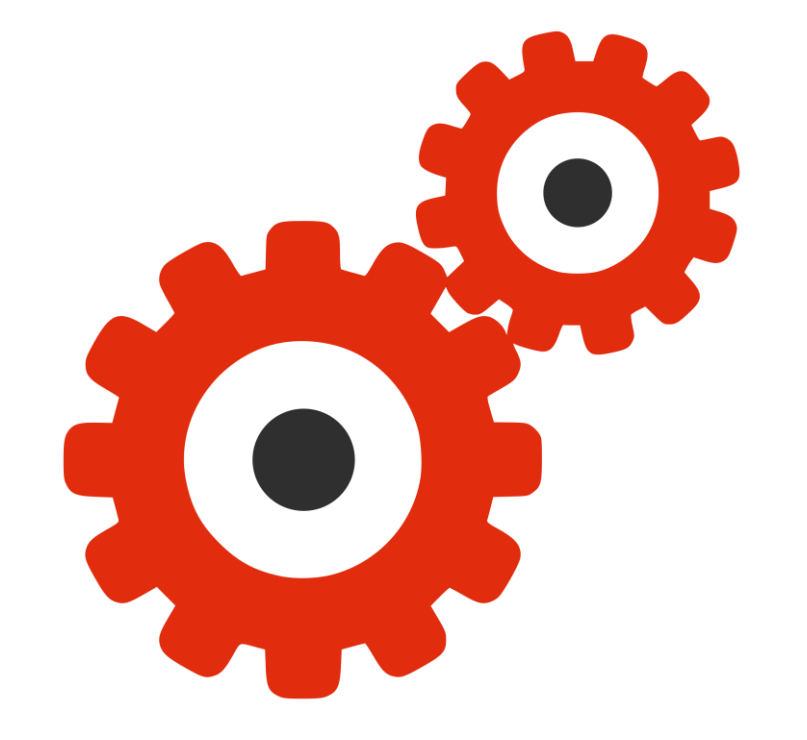

*#RSAC*

RSAConference2016

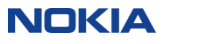

# **Why Analyze Android Malware**

■ We monitor mobile traffic for malware infections

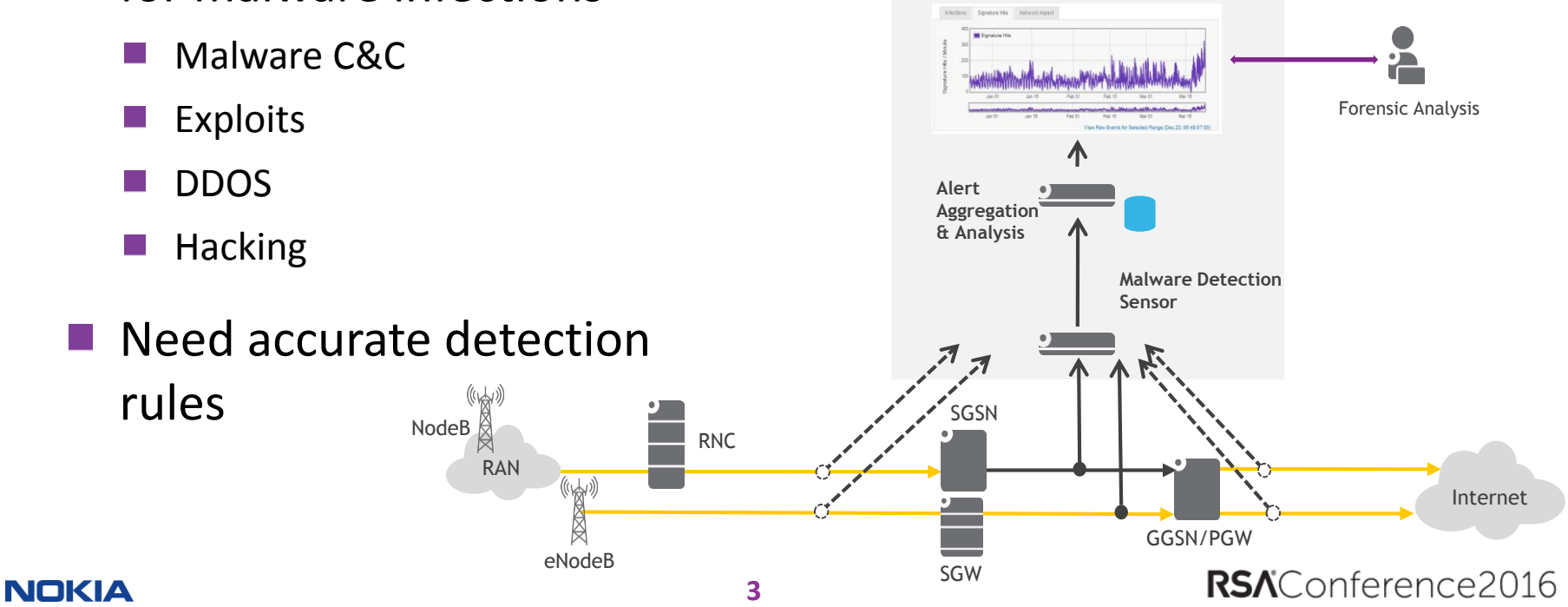

**MOBILE NETWORK SECURITY ANALYTICS**

# **Developing Malware Detection Rules**

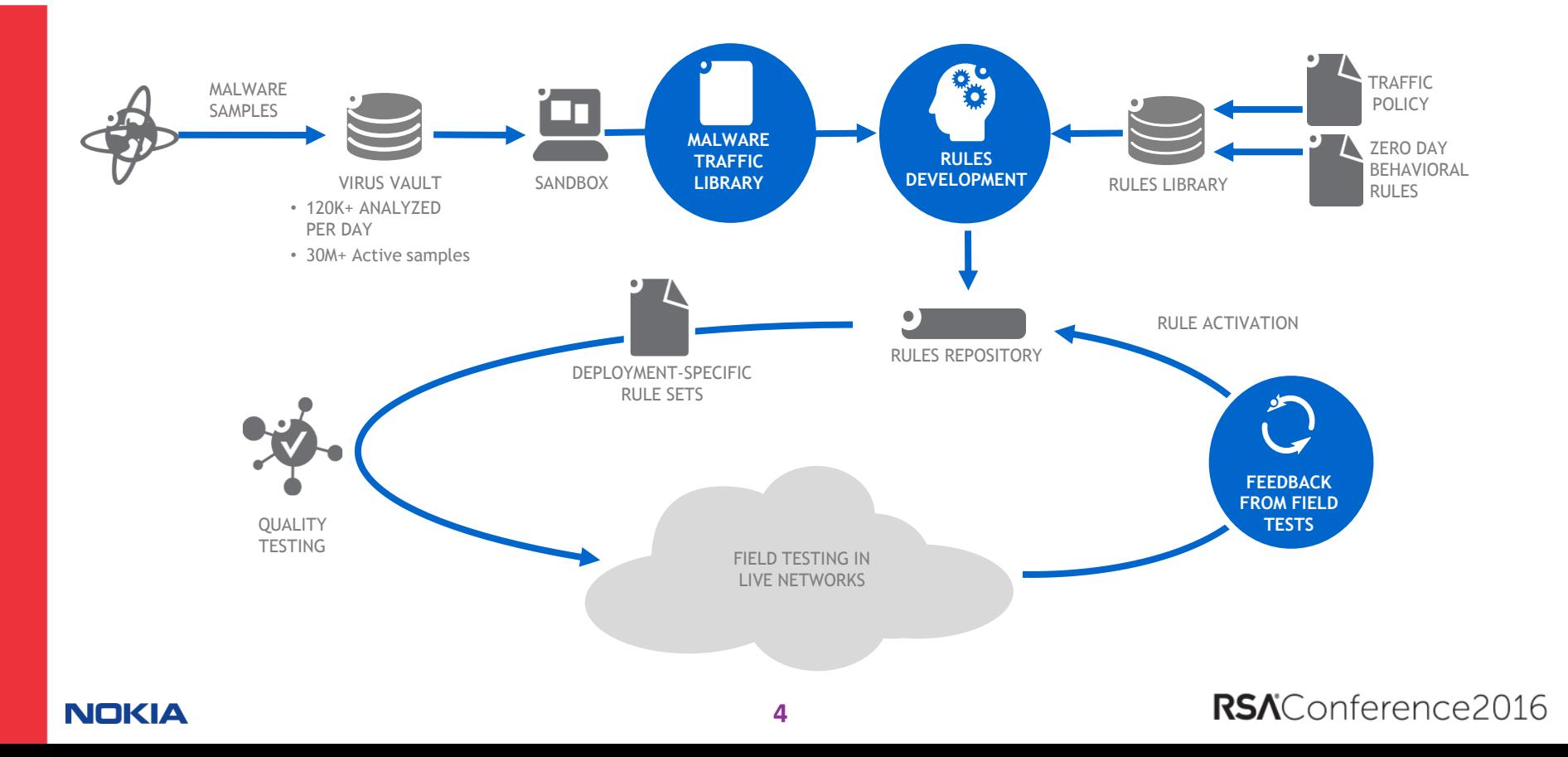

# **Android Malware Analysis**

- So, we built our own Android malware analysis lab
- You will learn
	- What tools are required
	- How to set up the network environment
	- How they are used
- Analysis allows you to:
	- Know what the malware does
	- Understand its threat level
	- Detect and remediate the infection

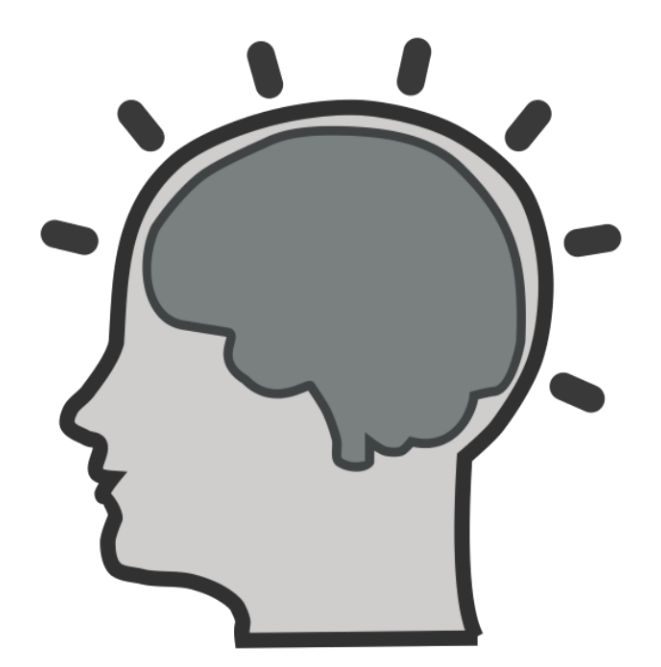

### RSAConference2016

*#RSAC*

# **Android App**

- Contained in APK file (zip format)
- **Main components include:** 
	- Manifest
	- Dalvik byte code (classes.dex file) **The State**
	- Resources
	- Assets
	- Libraries

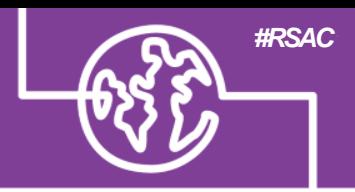

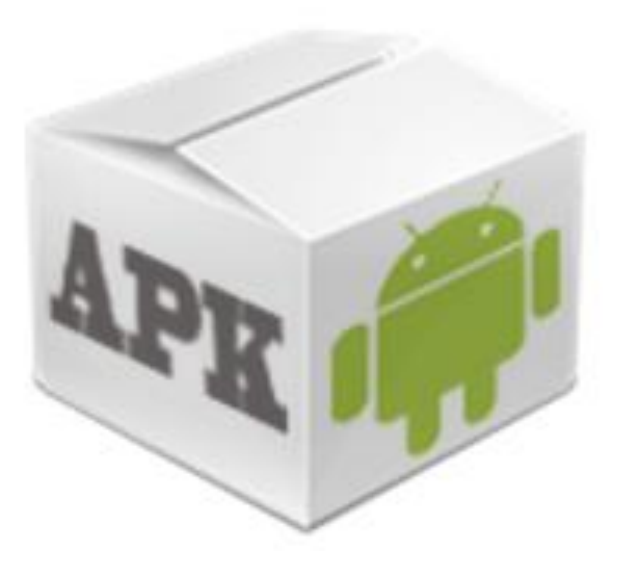

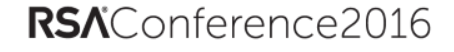

# **Basic Analysis Process**

*#RSAC*

- Explore what's in APK file
- Decompile DEX and review source
- Run app on phone or AVD & capture network activity

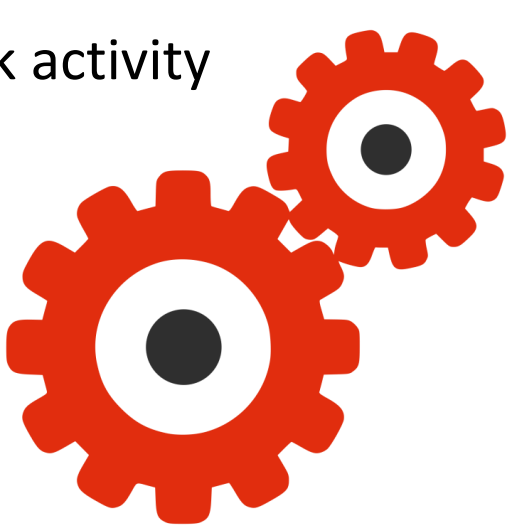

RSAConference2016

### **NOKIA**

### **Tools – Android Studio**

- $\blacksquare$  If you are going to analyze apps you have to know a bit about how they are made…
- Also provides many of the tools needed for analysis…
	- ADB (debugging)
	- AVD (simulated phones)

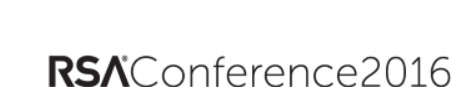

Powered by the IntelliJ Platform

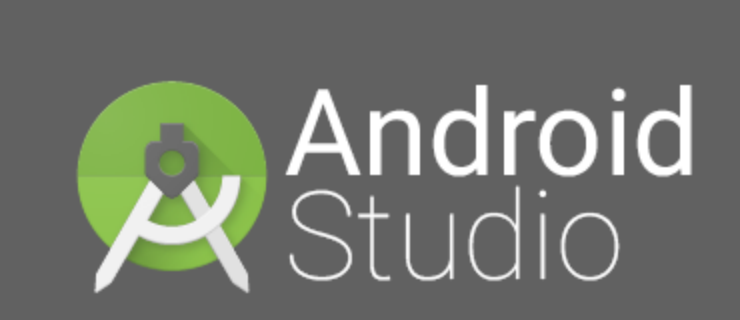

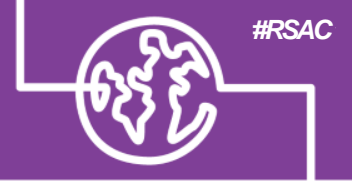

### **Tools – Apktool**

- **Theol for reverse engineering** Android packages (apk files)
- **Extract components** 
	- Manifest, Resources, Libraries, Assets, Byte-code (Smali)
- Can edit and modify components
- Rebuild modified app

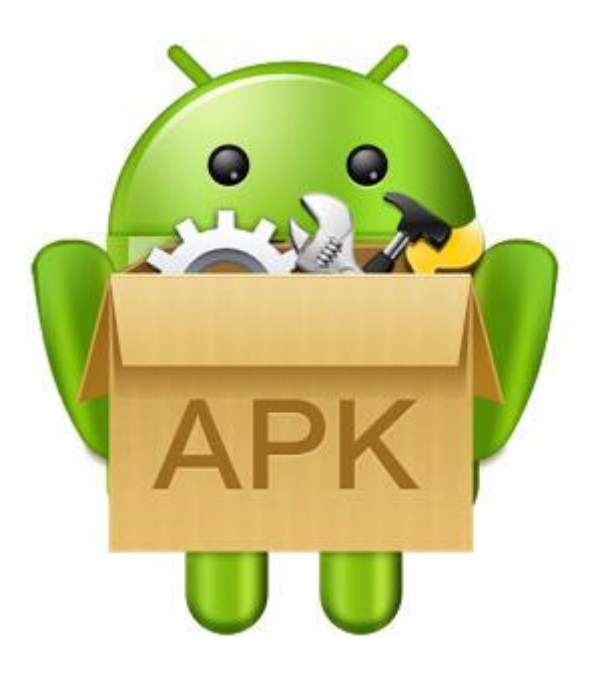

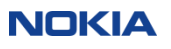

### **Tools – ADB**

- Android Debug Bridge
- Comes with Android Studio
- Provides:
	- Shell access
	- Access to file system
	- Scripted remote control
	- **Application Install/Uninstall**

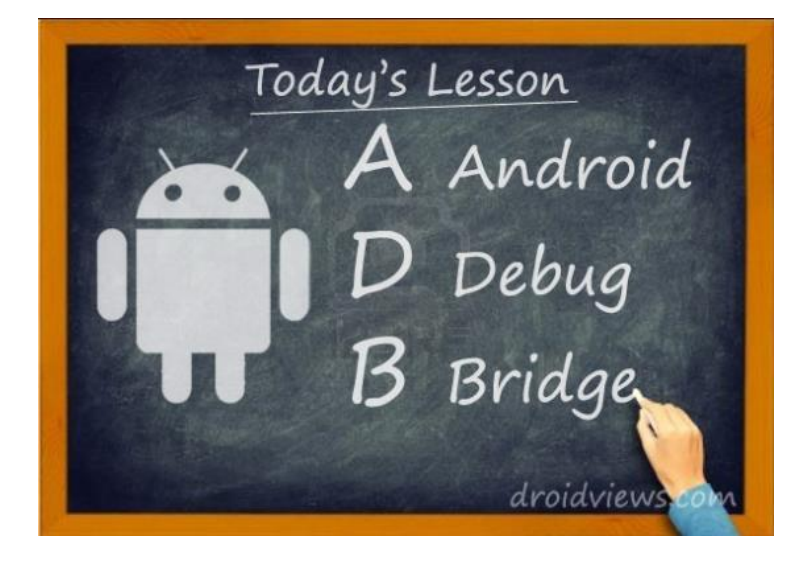

RSAConference2016

### Tools-dex2jar

- Converts Dalvik byte code to Java byte code
- First step in de-compiling an Android app.

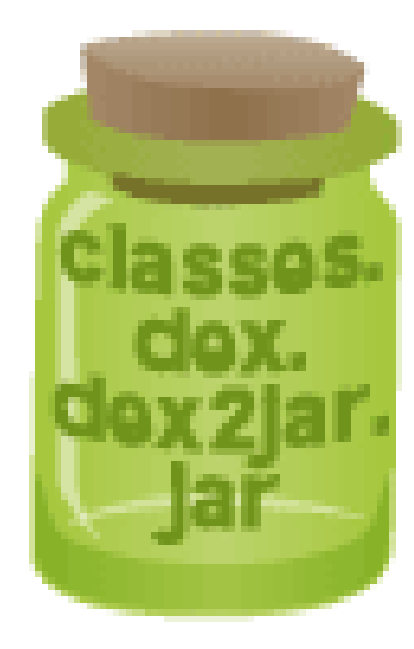

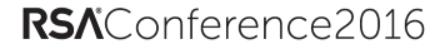

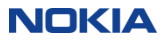

# **Tools – Java Decompiler**

- Converts Java byte code to source code.
- Doesn't always work  $\odot$
- Options include:
	- JD-GUI
	- Luyten (Procyon)

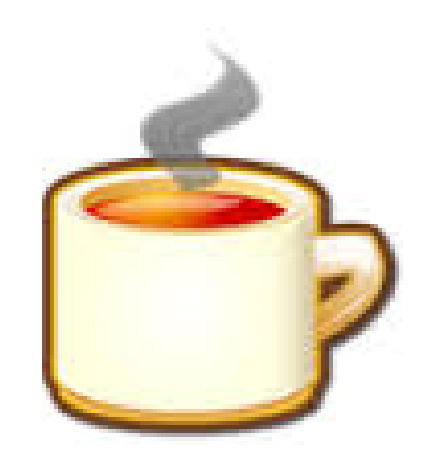

RSAConference2016

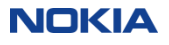

### **Tools – WireShark**

- Capture and network traffic
- Analyze network traffic
- Help develop detection rules**The Second**

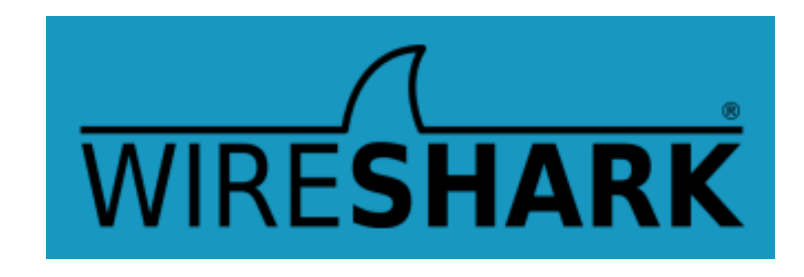

RSAConference2016

### **The Lab**

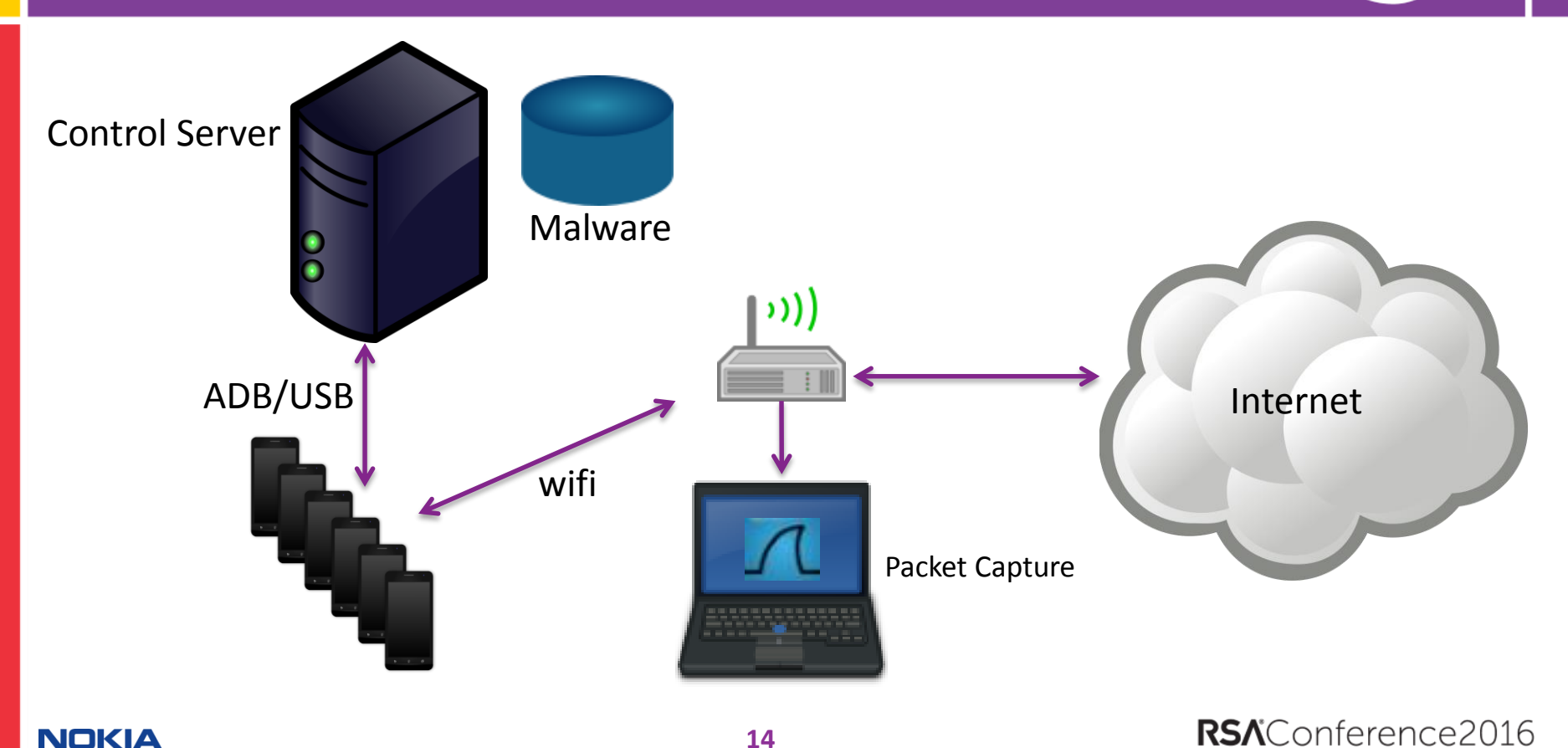

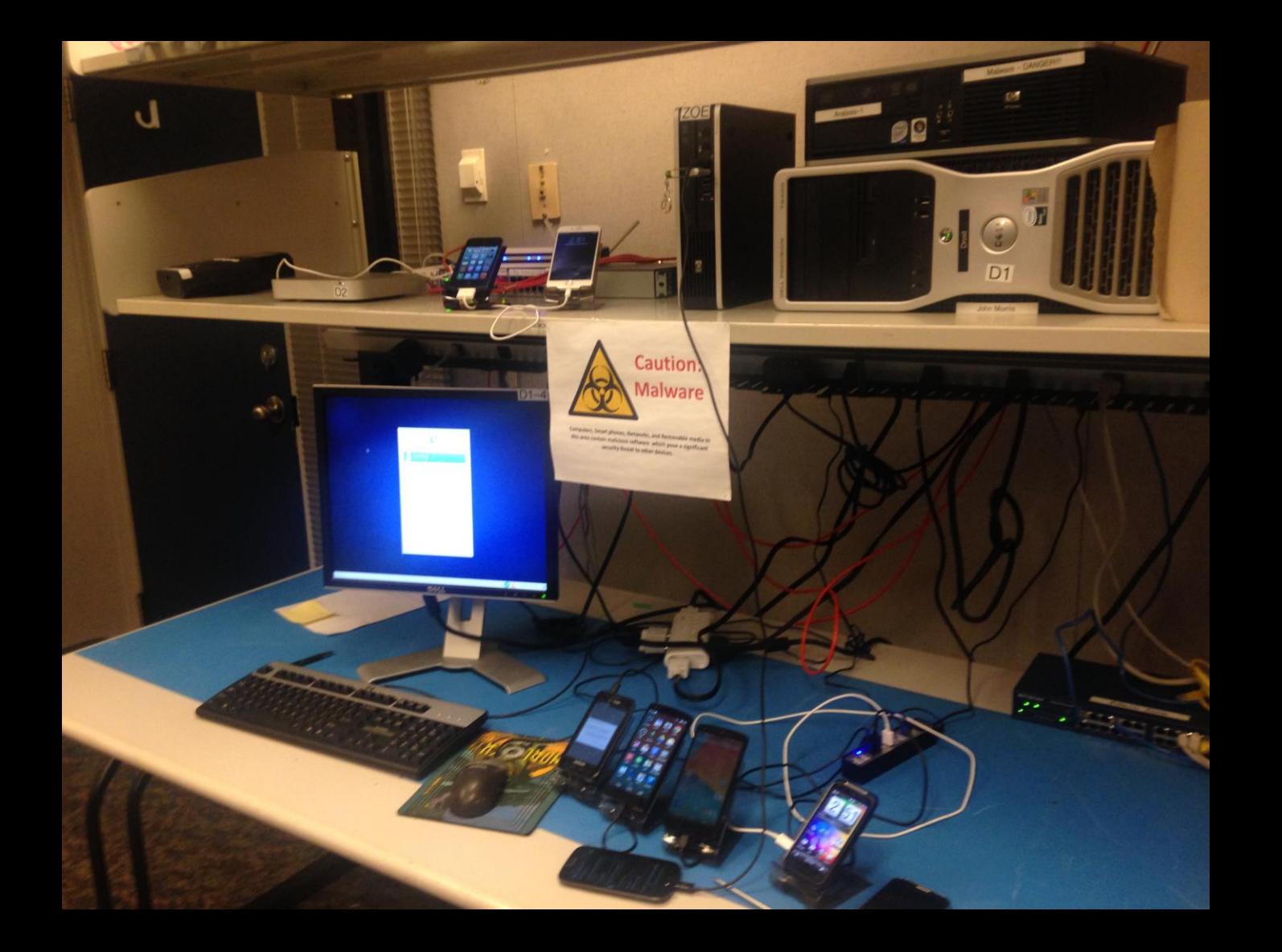

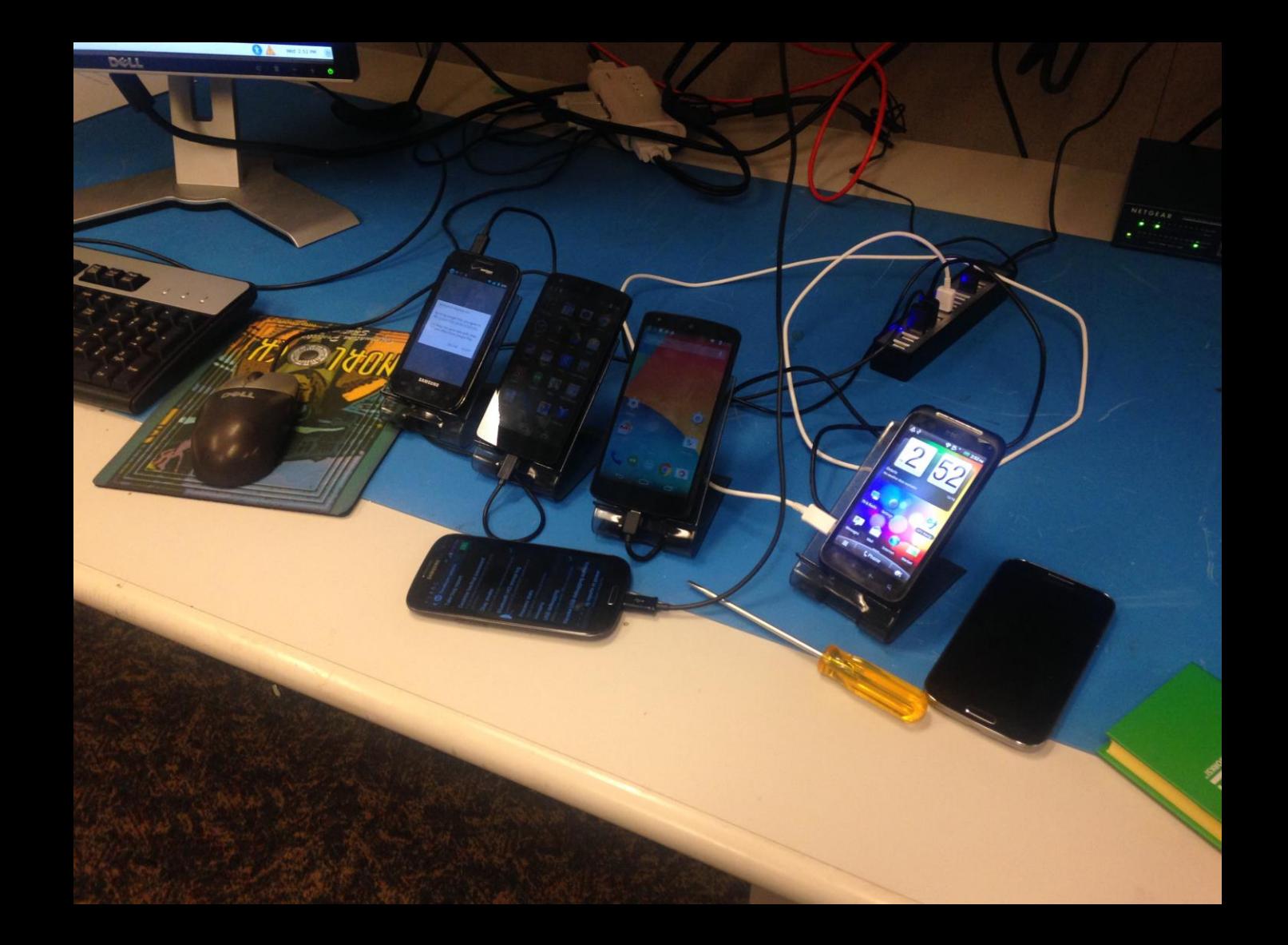

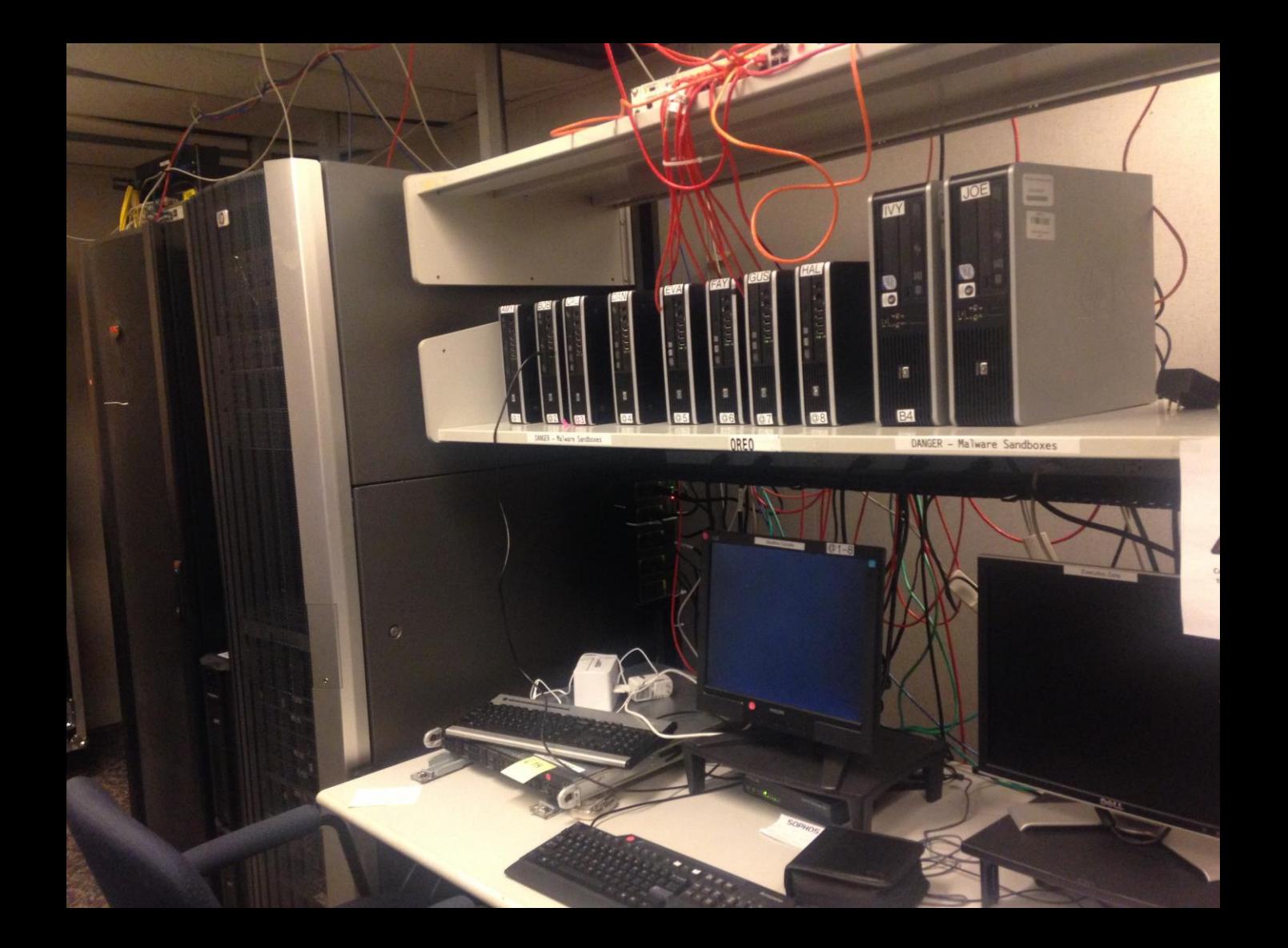

# **Using a Real Mobile Network**

■ Some malware may only function on a real mobile network

*#RSAC*

RSAConference2016

**P** You can build your own mobile network.

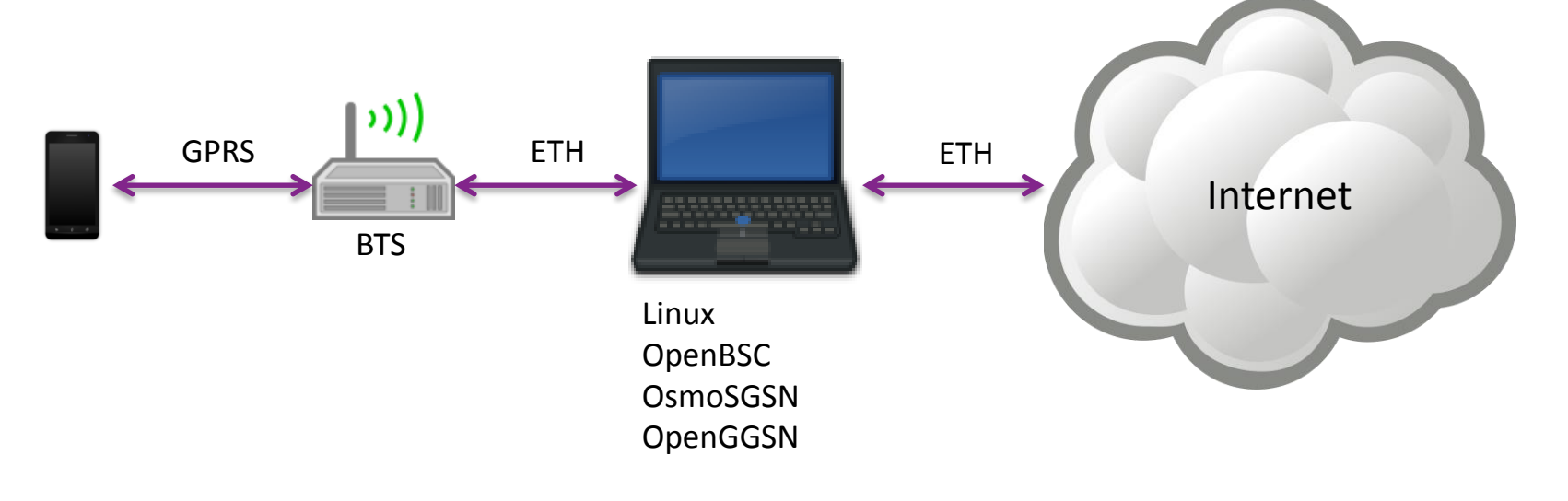

### **NOKIA**

# **Automation**

### ■ We have automated the analysis process using:

- Web based user interface
- Real phones and AVDs
- Malware database
- APKtool/Dex2Jar/GD-GUI
- ADB scripting
- Monkey Script
- WireShark
- Interface to Virus Total

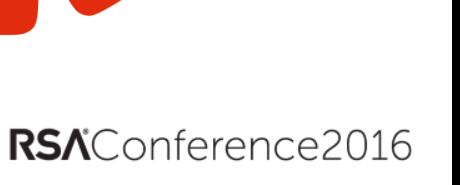

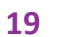

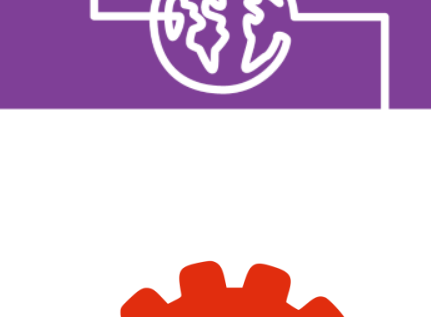

**APK** 

Data provided by VirusTotal ® on 2013-11-28.

Update

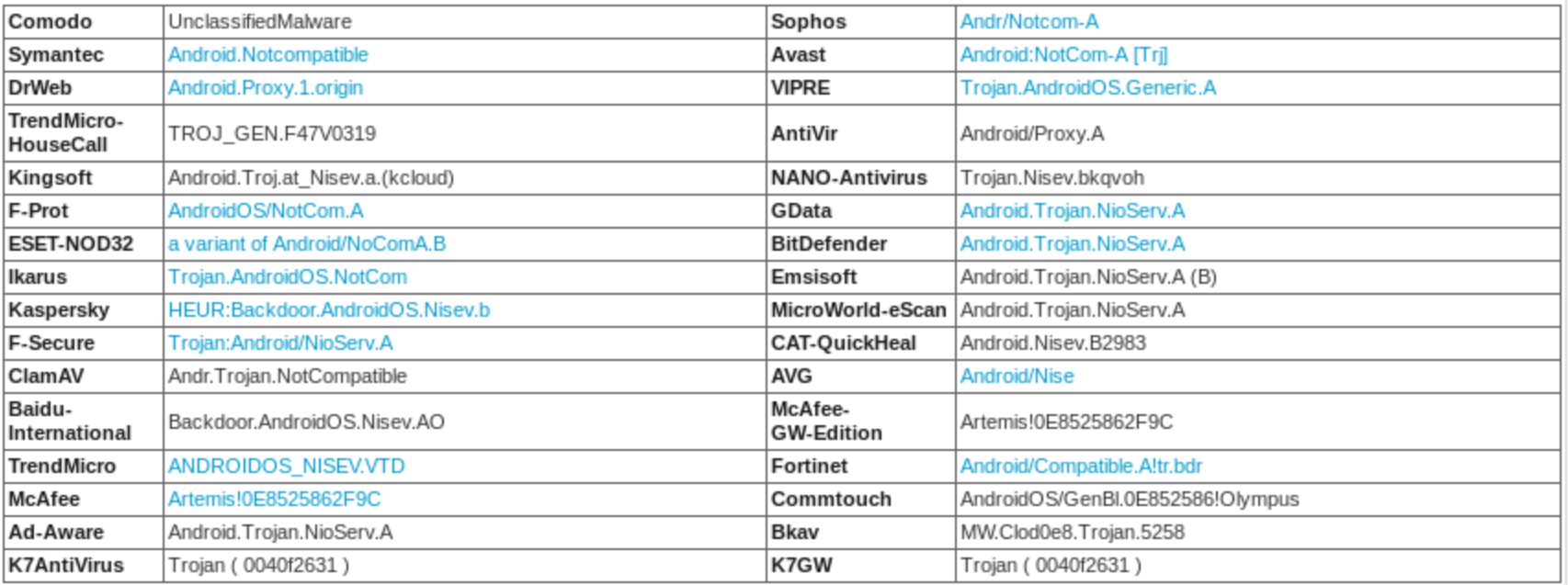

The detailed Virus Total report can be viewed Here

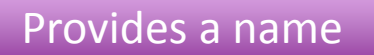

**NViso** 

**APK** 

Download

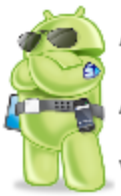

### **Android APK Analysis**

Application: com.android.fixed.update

Version: 1.0

**Requested Permissions:** 

- · android.permission.ACCESS\_NETWORK\_STATE
- android.permission.INTERNET
- · android.permission.RECEIVE BOOT COMPLETED

Intent Filters (receiver):

- · android.intent.action.BOOT\_COMPLETED
- · android.intent.action.USER PRESENT

**Visual UI Activities:** 

**Application Services:** 

• FixedUpdate

#### **Broadcast Receivers:**

· OnBootReceiver

#### Content Drovidere:

### Information from **Manifest**

SoakTest

A malware soak test involves passively running a malware sample on a virtual machine and capturing any resulting network traffic.

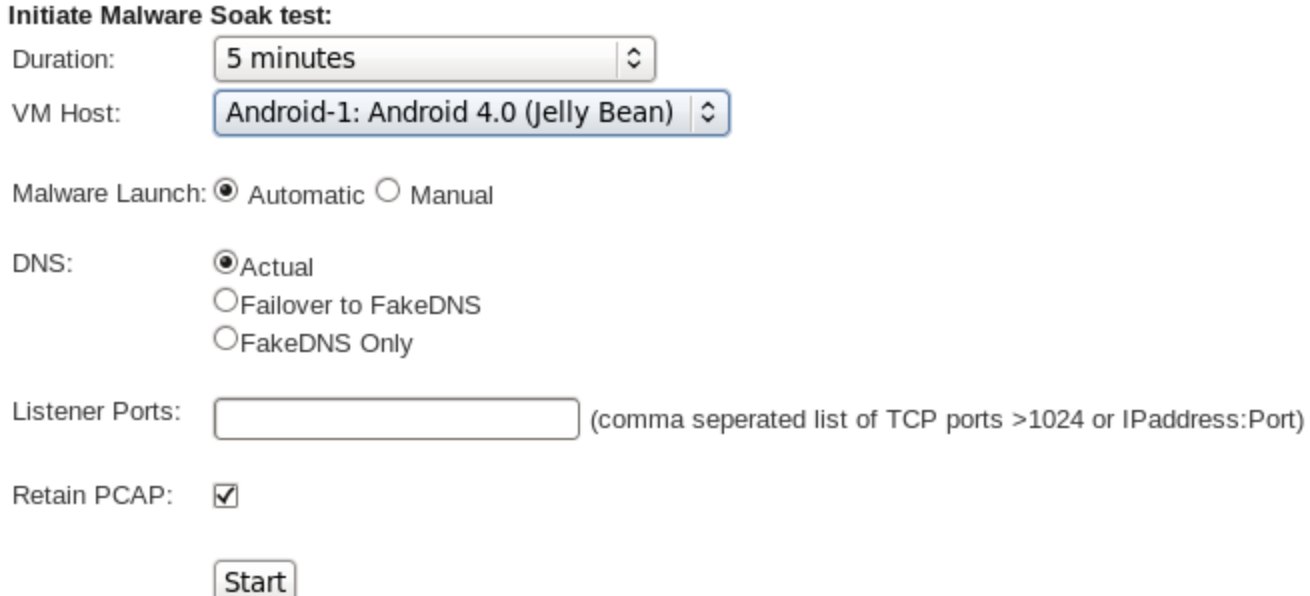

### Run Sample in AVD

**APK** 

**Existing Packet Capture Files:** 

SoakTest

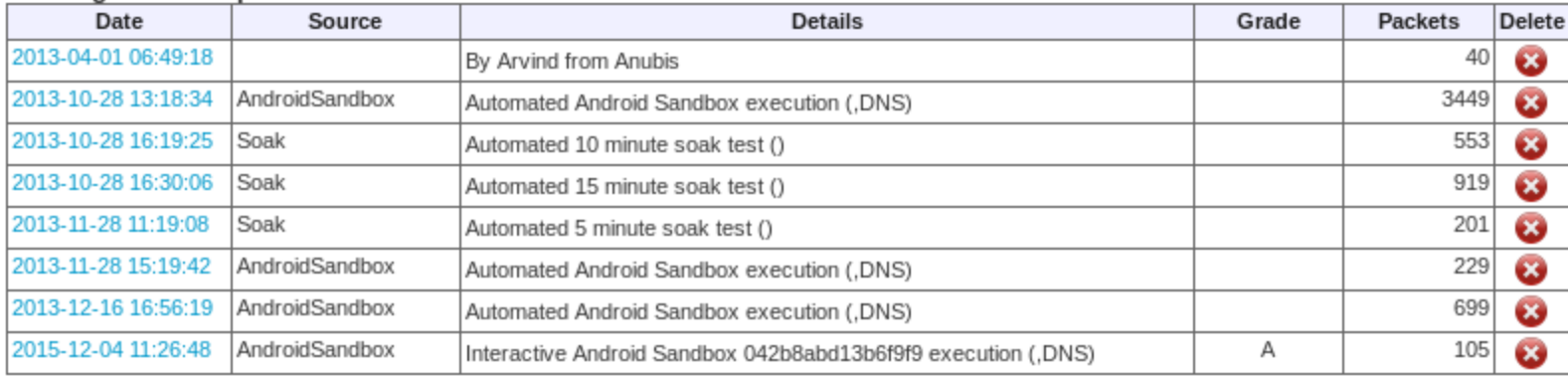

#### **Upload PCAP File:**

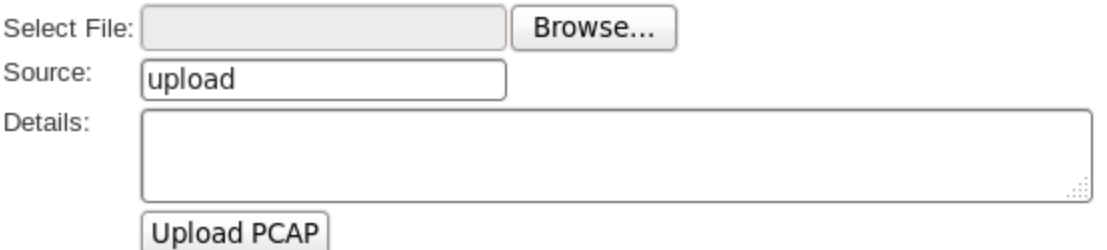

### **Analyze Network Traffic**

# RSAConference2016

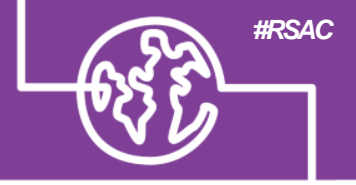

### **Manual Demo – NotCompatible Proxy Bot**

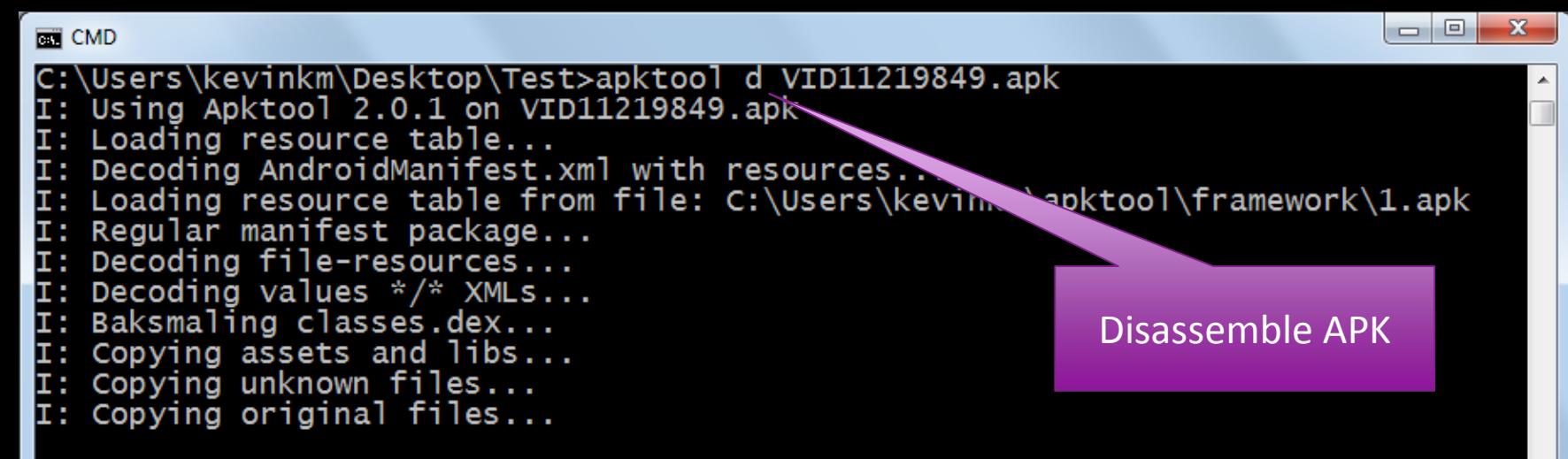

25

C:\Users\kevinkm\Desktop\Test>\_

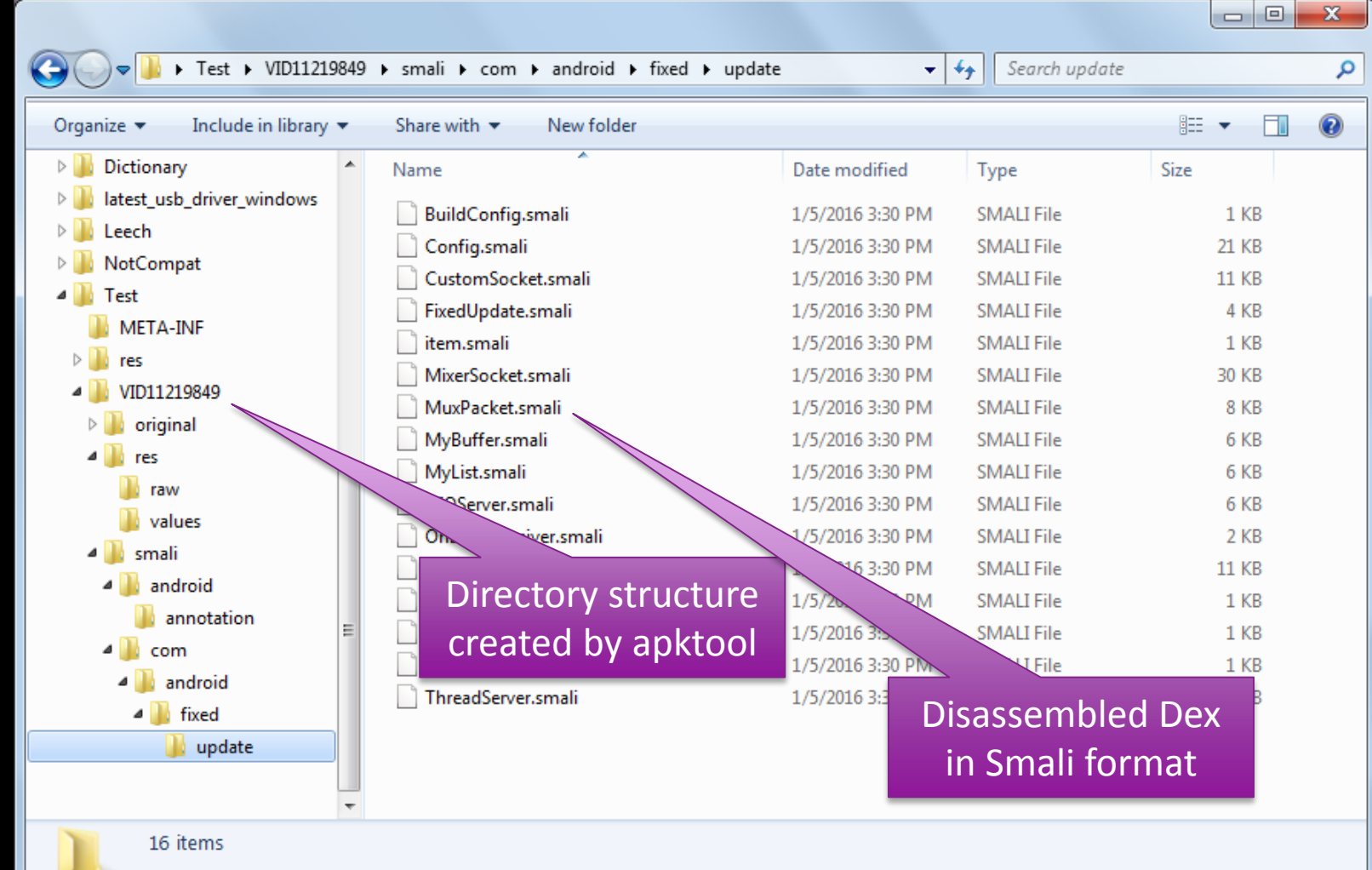

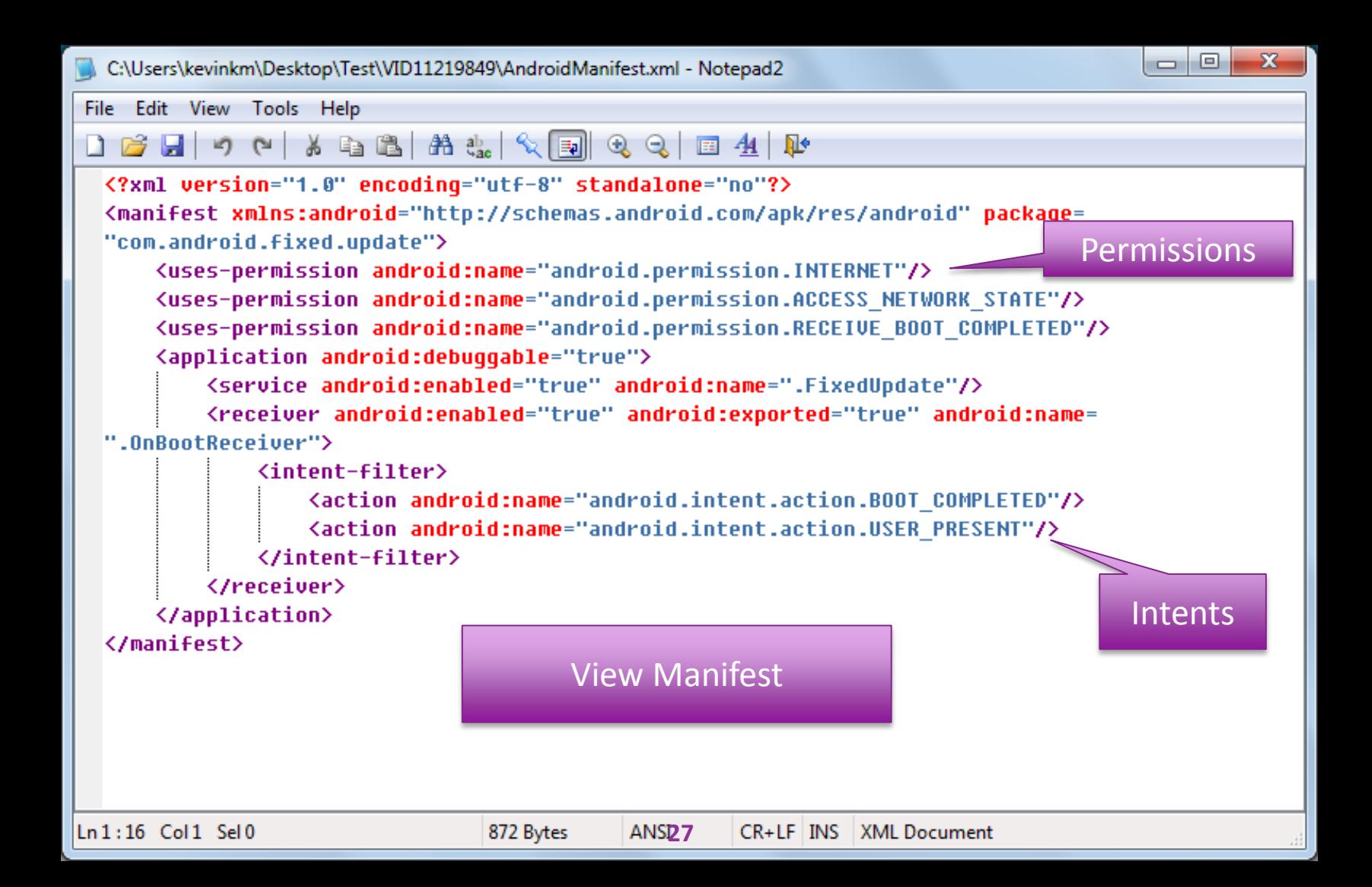

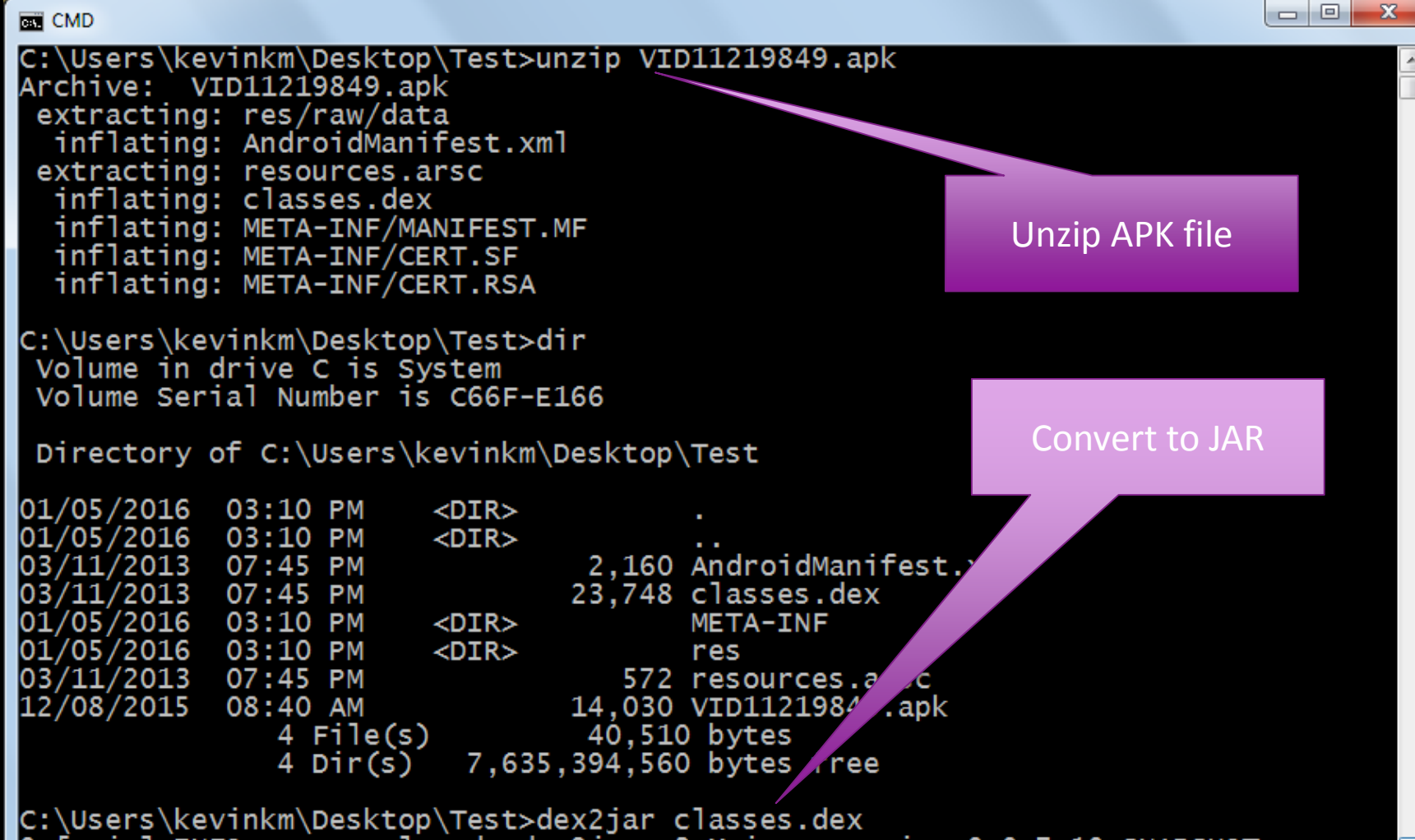

[main] INFO com.googlecode.dex2jar.v3.Main - version:0.0.7.10-SNAPSHOT

#### Luyten - classes.dex.dex2jar.jar

#### File Edit Themes Operation Settings Help

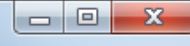

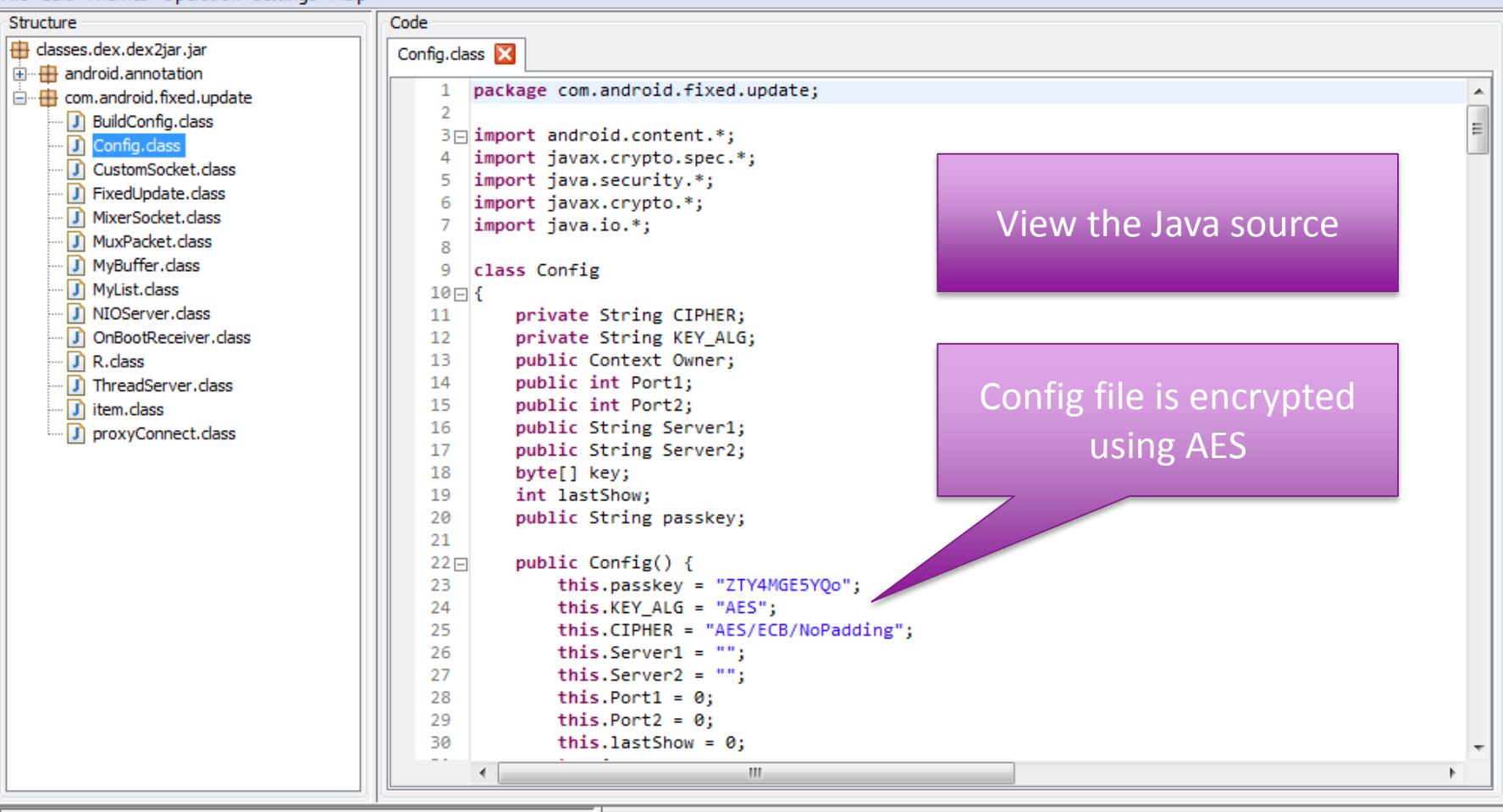

Complete

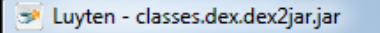

#### File Edit Themes Operation Settings Help

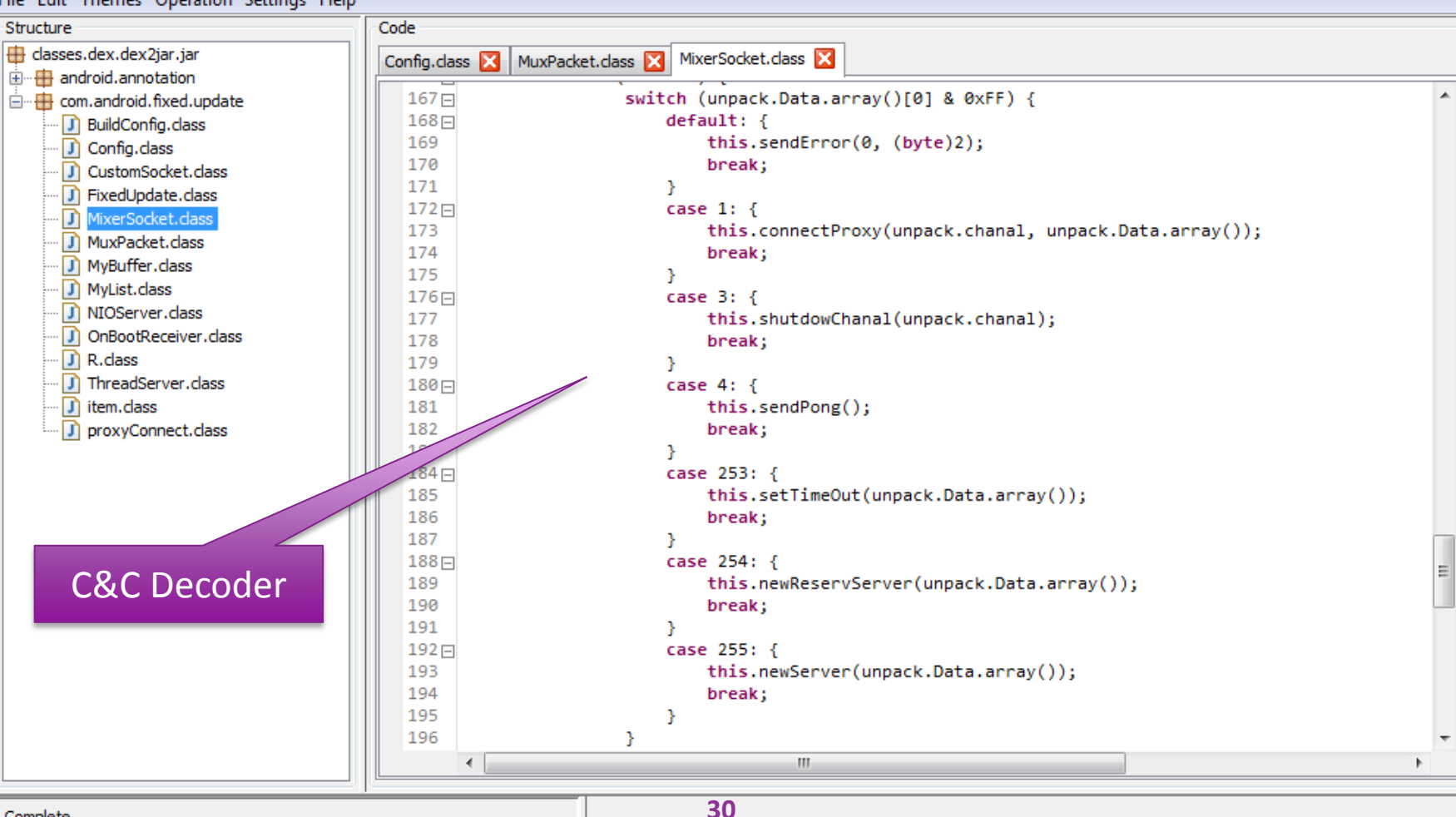

 $\begin{array}{c|c|c|c|c} \hline \multicolumn{1}{c|}{-} & \multicolumn{1}{c|}{\mathbf{S}} & \multicolumn{1}{c|}{\mathbf{S}} & \multicolumn{1}{c|}{\mathbf{S}} & \multicolumn{1}{c|}{\mathbf{S}} & \multicolumn{1}{c|}{\mathbf{S}} & \multicolumn{1}{c|}{\mathbf{S}} & \multicolumn{1}{c|}{\mathbf{S}} & \multicolumn{1}{c|}{\mathbf{S}} & \multicolumn{1}{c|}{\mathbf{S}} & \multicolumn{1}{c|}{\mathbf{S}} & \multicolumn{1}{c|}{\mathbf{S}} & \mult$ 

```
\Box\mathbf{x}\BoxC:\Users\kevinkm\Desktop\Test\VID11219849\smali\com\android\fixed\update\MixerSocket.smali - Notepad2
File File
    Edit View Tools Help
                  \ 4 B | 28 & Q | 2 Q |
\BoxH
           ויר) (ש
                                                   □ 44 №
                                                                                    It can be modified 
                                                                                   If you be modified
      :sswitch 1
                                                                                    and the APK can be 
      iget v3, v1, Lcom/android/fixed/update/MuxPacket;->chanal:I
                                                                                    y_0 and the r y_0 is the can be
                                                                                        rebuilt using 
      invoke-virtual {p0, v3}, Lcom/android/fixed/update/MixerSocket;->shutd
                                                                                         Spalit code.
                                                                                           apktoolqoto :qoto 6
      .line 491
      :sswitch 2
      invoke-virtual {p0}, Lcom/android/fixed/update/MixerSocket;->sendPonq()V
      qoto :qoto 6
      .line 495
      :sswitch 3
      iqet-object v3, v1,
  Lcom/android/fixed/update/MuxPacket;->Data:Lcom/android>>>ed/update/MuBuffer;
      invoke-virtual {v3}, Lcom/android/fixed/update/MyBuffer;->ar
                                                                          \triangle TB
      move-result-object v3
      invoke-virtual {p0, v3}, Lcom/android/fixed/update/MixerSocket;->setTimeOut().
      qoto :qoto 6
                                                                                          C&C Decoder
       .line 498
Ln 1:1,194 Col 1 Sel 0
                                  29.32 KB
                                              ANS<sub>21</sub>
                                                       CR+LF INS
                                                                 Default Text
```
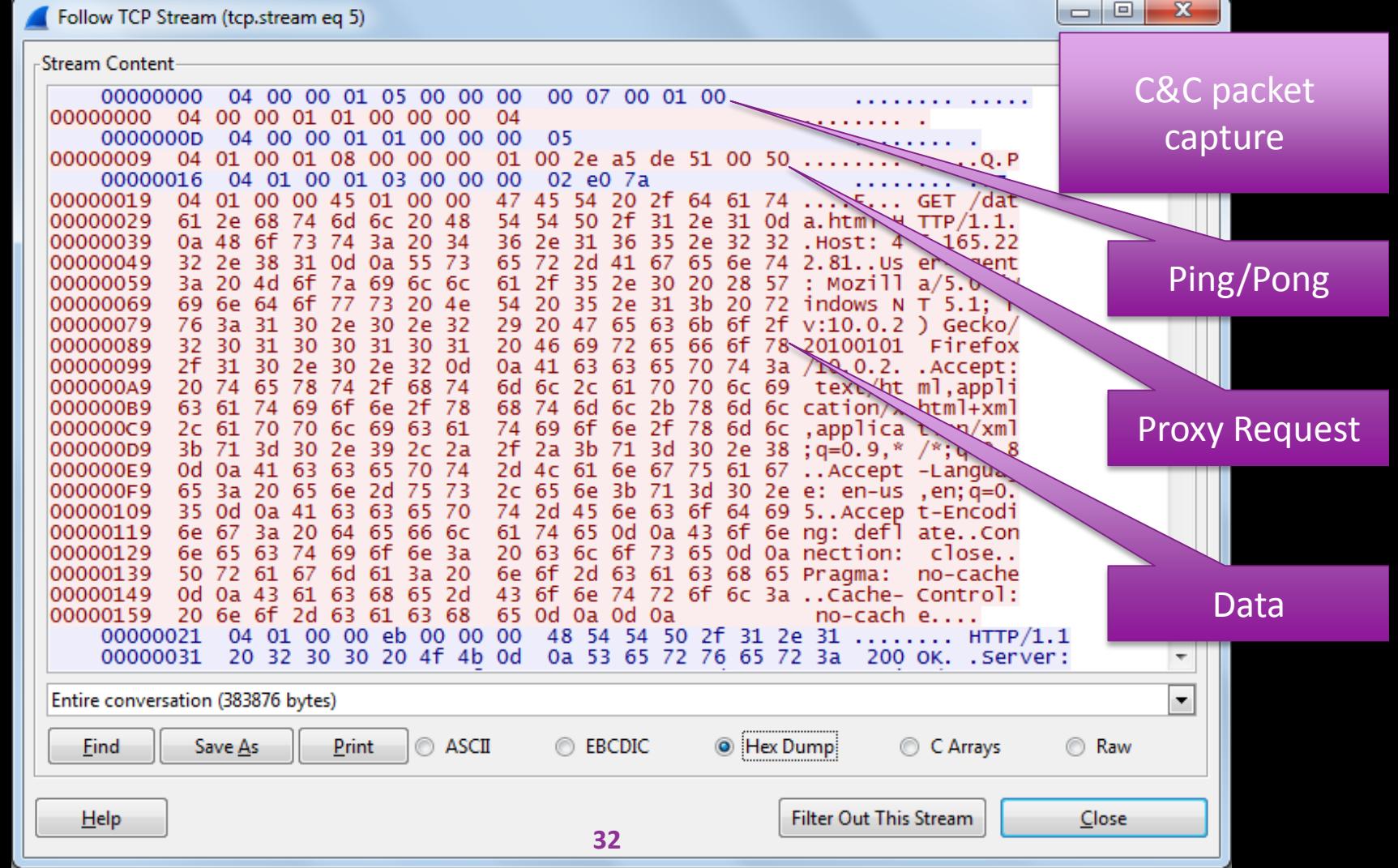

# **NotCompatible - Overview**

- Web Proxy Bot ported from Windows to Android environment.
- **Allows remote miscreants to** anonymously browse the web through the victim's phone.
- Consumes lots of bandwidth, for example 165MB in two hours over 300K TCP sessions

#### MAP: ANDROID.BOT.NOTCOMPATIBLE

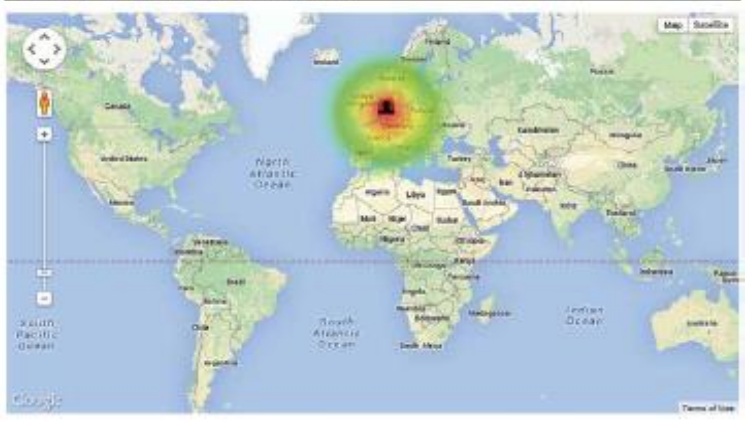

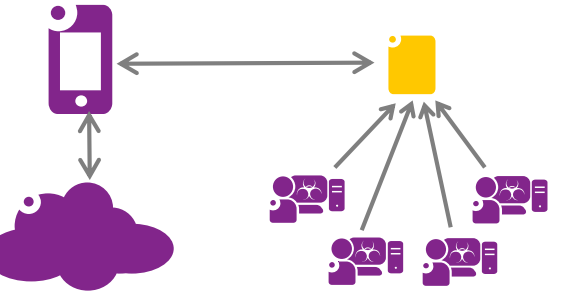

RSAConference2016

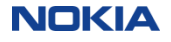

# **NotCompatible – Infection**

- Phishing spam is used to lure the victim to an infected web site.
- Web site tells you the browser is "not compatible" and provides an update.
- The user downloads and installs update.apk
- Malware has no icon or user interface. It is automatically started on BOOT.
- You can get rid of the infection by uninstalling the application.

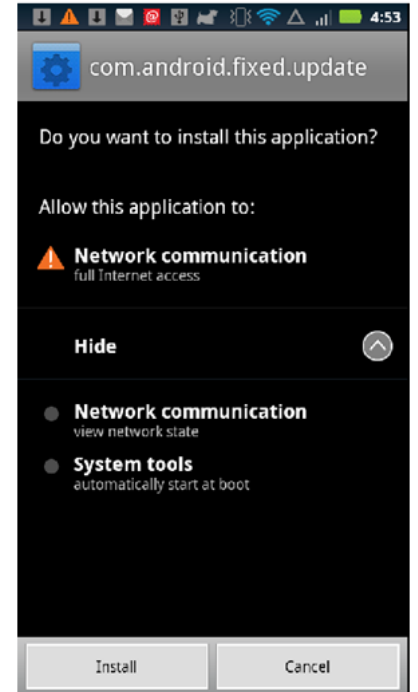

*#RSAC*

RSAConference2016

# **NotCompatible – Operation**

- Opens an encrypted configuration file containing the address and port number of the server.
- The bot connects to the server via TCP.
- Sophisticated command and control protocol is then used to multiplex Web proxy services over that connection.
- This provides an anonymous web browsing services to clients.

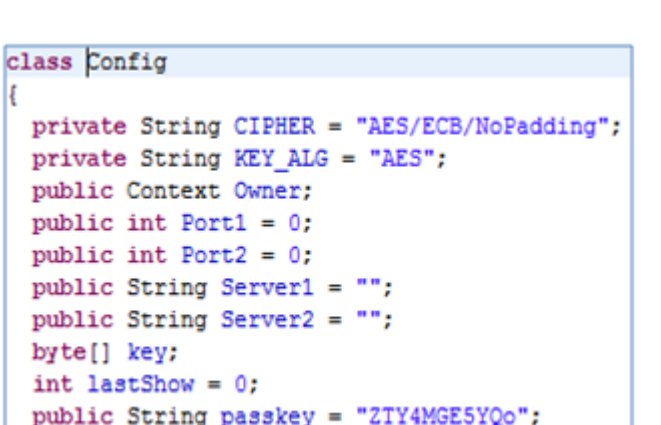

*#RSAC*

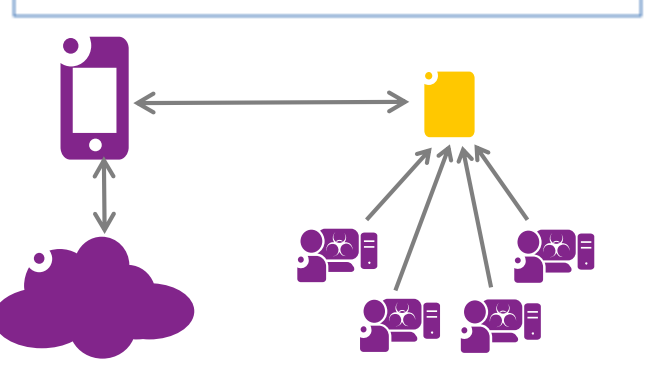

RSAConference2016

# **NotCompatible – Command & Control**

- Simple command/response packet format contains both commands and data.
- Channel number can multiplex many connection at once.
- The ping and pong are used as a heartbeat when there is no proxy work to be done.
- Once a proxy request is issued the "raw data" commands are used to transfer the data in either direction.

#### Packet format:

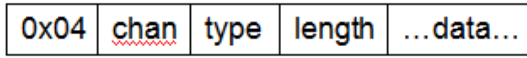

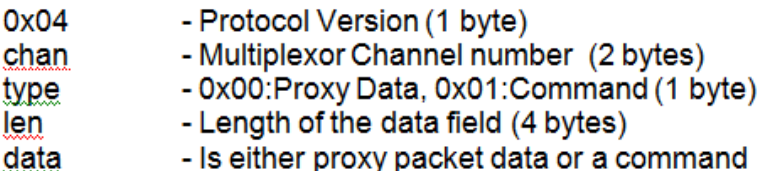

#### Commands:

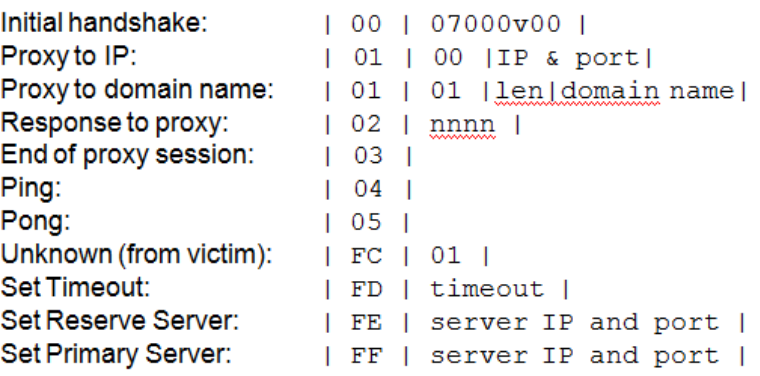

### RSAConference2016

*#RSAC*

# **NotCompatible – Uses & Impact**

### Uses

- Anonymous Web Browsing Service
- Providing Access to Restricted Foreign Content
- Ad-Click Fraud a se
- Web Site Optimization Fraud
- APT Probing and Exfiltration

### Impact

**NOKIA** 

- One user from Finland, roaming in the US, used over 165MBytes in less than two hours of airtime.
- In the lab it averages 100MBytes per hour. n a
- Causes huge data bills
- Caused the battery to run down quickly
- Who knows what sites your phone in visiting!!!

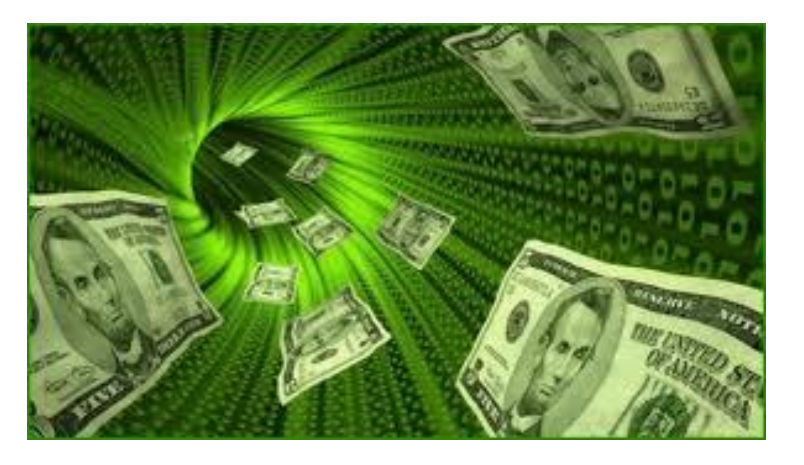

### RSAConference2016

### **Summary**

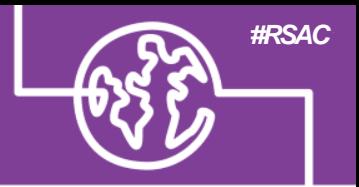

RSAConference2016

- Android malware analysis enables you to:
	- $\blacksquare$  Know what the malware does
	- Understand the threat level
	- Detect and remediate the infection
- **Nou should now know:** 
	- What tools are required
	- How to set up the network environment
	- How to use the tools

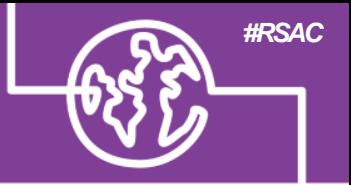

# Questions?

Email: [kevin.mcnamee@nokia.com](mailto:kevin.mcnamee@nokia.com)

Twitter: @KevMcNamee

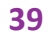

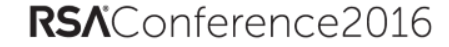